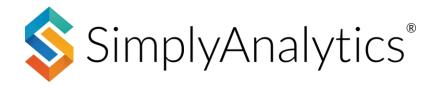

## How to Use Nielsen Scarborough Crosstabs

Nielsen Scarborough surveys more than 210,000 people 18 years of age and older across the country to capture local consumer trends in large and mid-tier markets. With Nielsen Scarborough, you can examine consumer habits in areas such as: automotive, banking, beverages, internet, grocery, health care, home improvement, media, restaurants, retail, sports, and travel.

SimplyAnalytics allows you to create crosstabs of consumer behavior and demographic data at the DMA level. Here's how:

### **Getting Started**

Scarborough crosstabs are available in a special type of report available to subscribing institutions. Within your project, select **New View > Create Scarborough Crosstab table**.

| Current Project:<br>New Project                                                                                                    | New Project                                                                                                    | Open Project •     Open Project •     Support •                                                                                                    | 🔵 Guest 👻    |
|----------------------------------------------------------------------------------------------------|----------------------------------------------------------------------------------------------------|----------------------------------------------------------------------------------------------------|--------------|
| Create                                                                                                    | Create                                                                                                    | visual estimate of a variable's mean, standard deviation,                                                                                                    | New View +   |
| Image: Image: | CATTER PLOT A scatter plot is a great tool for itsualizing the relationship geographic unit (e.g., ZIP dues in Chicago), then select an geographic unit (e.g., ZIP dues in Chicago), then select and represents both the indivalues for a single location. The line of best fit indi correlation value indicate the division and strength of the relationship between the two variables. Create | IMMONS CROSSTAB TABLE Simmons National Consumer Study (NCS) provides dialed data on the lifestyles, attitudes, brand preferences and media use of approximately 25,000 U.S. adults. Data includes over 600 consumer attitudes, opinions, and segmentations, and the measurement of more than 500 product categories and 8,000 brands that analyze the relationship between demographic characteristics and any of the consumer behavior data variables. Create | Quick Report |

#### You will be prompted to choose from one of the available DMAs:

|                                         | Current Darlingty               | SCARBOROUGH CROSSTAB DATA & LOCATIONS: 2018 (LATEST) |
|-----------------------------------------|---------------------------------|------------------------------------------------------|
| 💲 SimplyAnalytics 🧼 «                   | Current Project:<br>New Project | 💿 New Project                                        |
| ✓ · · · · · · · · · · · · · · · · · · · |                                 |                                                      |
| ♀ Ⅲ 鱼                                   |                                 |                                                      |
| Locations Data Businesses               |                                 |                                                      |
|                                         |                                 |                                                      |
| Q Filter                                |                                 |                                                      |
|                                         |                                 |                                                      |
| SCARBOROUGH DMAs                        |                                 |                                                      |
| Albany, NY                              |                                 |                                                      |
| Albuquerque, NM                         |                                 |                                                      |
| Alpena, MI                              |                                 |                                                      |
| Atlanta, GA                             |                                 |                                                      |
| Augusta, GA                             |                                 |                                                      |
| Austin, TX                              |                                 |                                                      |
| Bakersfield, CA                         |                                 |                                                      |
| Baltimore, MD                           |                                 |                                                      |
| Baton Rouge, LA                         |                                 |                                                      |
| Birmingham, AL                          |                                 | Start by selecting a location                        |
| Boise, ID                               |                                 |                                                      |
| Boston, MA                              |                                 |                                                      |
| Buffalo, NY                             |                                 |                                                      |
| Burlington, VT/Plattsburgh, NY          |                                 |                                                      |
| Cedar Rapids, IA                        |                                 |                                                      |
| Champaign, IL                           |                                 |                                                      |
| Charleston, SC                          |                                 |                                                      |
| Charlotte, NC                           |                                 |                                                      |
| Charlottesville, VA                     |                                 |                                                      |

Choose your DMA (in this example, **Austin, TX DMA** is chosen) and click on the Data tab located towards the top left of the screen.

## **Adding Data Variables**

Similar to all reports in SimplyAnalytics, users can either *Browse by Category* or *Data Folder*.

**Note**: When you click on the Data tab, all the data variables available to you are presented for the DMA you chose, so you're welcome to add in any variables that you see.

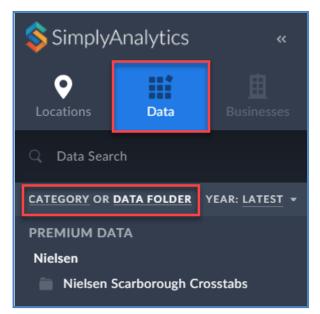

Many users prefer to crosstab demographic variables and consumer behavior data. For example, creating a crosstab for Age by Local Voting Habits and Instagram Usage or Income by Airline preference.

Demographic variables are conveniently placed towards the top of the folder list. Click on a few demographic variables, and then choose some of the behavior data variables to generate your crosstab.

#### **Demographic Variables**

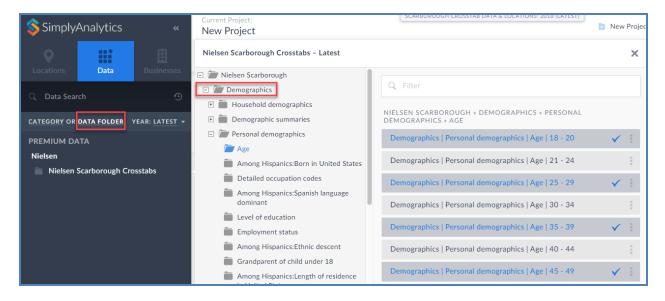

#### **Behavior Variables**

| SimplyAnalytics            | «                                   | Current Project:<br>New Project                                  |        | SCARBOROUGH CROSSTAB DATA & LOCATIONS: 2018 (LATEST)                               | New Projec |
|----------------------------|-------------------------------------|------------------------------------------------------------------|--------|------------------------------------------------------------------------------------|------------|
| ♥ ##                       | 由                                   | Nielsen Scarborough Crosstabs – Latest                           |        |                                                                                    | ×          |
| Locations Data             | Businesses                          | 🛨 📕 Automotive                                                   |        |                                                                                    |            |
|                            |                                     | 🕀 💼 Banking/financial                                            |        | Q Filter                                                                           |            |
| Q Data Search              | Ð                                   | 🗉 💼 Beverages                                                    | 1.5    |                                                                                    |            |
| CATEGORY OR DATA FOLDER YE | AR: LATEST 👻                        | 🗉 💼 Business                                                     | 1.3    |                                                                                    |            |
| CATEGORT OR DATA FOLDER TE | AR: LATEST *                        | 🖃 河 Internet use/computers                                       |        | Internet use/computers   Internet sites visited/apps used past                     | :          |
| PREMIUM DATA               |                                     | Accessed Internet:Past 30 days                                   | 11     | 30 days   TheWeatherChannel                                                        |            |
| Nielsen                    |                                     | Access Internet                                                  |        | Internet use/computers   Internet sites visited/apps used past                     |            |
| Nielsen Scarborough Cross  | tabs                                | Amount spent on purchases made on<br>Internet past 12 months     | L,     | 30 days   TVGuide                                                                  | :          |
|                            |                                     | Computer/mobile devices currently own                            | ly own | Internet use/computers   Internet sites visited/apps used past                     | · :        |
|                            |                                     | Individual owns computer                                         | 1      | 30 days   Twitter                                                                  |            |
|                            |                                     | Ways used Internet/apps in past 30 days<br>on tablet             |        | Internet use/computers   Internet sites visited/apps used past<br>30 days   Uber   |            |
|                            |                                     | No. ways used Internet/apps past 30 days on tablet               |        |                                                                                    | :          |
|                            |                                     | Ways used Internet/apps in past 30 days                          |        | So days   OPC                                                                      |            |
|                            |                                     | on computer No. ways used Internet/apps past 30 days on computer |        | Internet use/computers   Internet sites visited/apps used past<br>30 days   WWE    | :          |
|                            |                                     | Type of Internet connection HHLD uses<br>(HHLD)                  |        | Internet use/computers   Internet sites visited/apps used past<br>30 days   Yahoo! | :          |
|                            | Internet sites visited/apps us days |                                                                  |        | Internet use/computers   Internet sites visited/apps used past                     | ;          |
|                            |                                     | Internet service providers household<br>uses (HHLD)              |        | 30 days   Yelp                                                                     |            |

After choosing the variables, the Edit View screen appears. Notice that Demographic variables will always default to the Columns. This is a best practice to better read your crosstab. Click **Done**, and the crosstab will generate.

| CATIONS                                           | DATA Select all                                                                    |
|---------------------------------------------------|------------------------------------------------------------------------------------|
| Austin, TX (DMA)                                  | ROW COL                                                                            |
| ese locations are not supported by this view type | Demographics   Personal demographics   Age   18 - 20, 2018                         |
| ke Charles, LA                                    | Demographics   Personal demographics   Age   25 - 29, 2018                         |
| jA                                                | Demographics   Personal demographics   Age   35 - 39, 2018                         |
|                                                   | Demographics   Personal demographics   Age   45 - 49, 2018                         |
|                                                   | Demographics   Personal demographics   Age   55 - 59, 2018                         |
|                                                   | Demographics   Personal demographics   Age   70 or older, 2018                     |
|                                                   | Internet use/computers   Internet sites visited/apps used past 30 days   Ube 2018  |
|                                                   | Internet use/computers   Internet sites visited/apps used past 30 days   Twit 2018 |
|                                                   | Instagram, 2018                                                                    |

#### **Crosstab Table:**

| Cells Display: Vertical %, Index, Horizontal % 👻 Location: Austin, TX (DMA) 👻 Dataset: Nielsen Scarborough Crosstabs |                           |              |       |                          |              |       |                          |              |                      |                          |              |      |                           |              |                       |
|----------------------------------------------------------------------------------------------------|---------------------------|--------------|-------|--------------------------|--------------|-------|--------------------------|--------------|----------------------|--------------------------|--------------|------|---------------------------|--------------|-----------------------|
|                                                                                                    | Demogra<br>demograj<br>20 |              |       | Demogra<br>demogra<br>29 |              |       | Demogra<br>demogra<br>39 |              |                      | Demogra<br>demogra<br>49 |              |      | Demogra<br>demograj<br>59 |              |                       |
| TOTAL                                                                                                    | 100%                      | INDEX<br>100 | 5.3%  | 100%                     | INDEX<br>100 | <     | 100%                     | index<br>100 | <del>ب</del><br>9.2% | 100%                     | index<br>100 | 7.7% | 100%                      | index<br>100 | <del>~~~~~</del> 7.7% |
| Internet use/computers   Internet sites<br>visited/apps used past 30 days   Uber                                     | 4.0%                      | INDEX<br>81  | 4.3%  | 3.5%                     | index<br>71  | 5.8%  | 6.2%                     | index<br>127 | 11.8%                | 2.5%                     | index<br>51  | 3.9% | 2.6%                      | index<br>54  | 4.1%                  |
| Internet use/computers   Internet sites<br>visited/apps used past 30 days   Twitter                                  | 42.3%                     | INDEX<br>188 | 10.0% | 31.6%                    | index<br>141 | 11.6% | 30.0%                    | index<br>134 | 12.3%                | 18.1%                    | index<br>80  | 6.2% | 15.6%                     | index<br>69  | 5.3%                  |
| Internet use/computers   Internet sites<br>visited/apps used past 30 days   Instagram                                | 48.1%                     | INDEX<br>163 | 8.6%  | 41.8%                    | index<br>142 | 11.7% | 34.6%                    | INDEX<br>118 | 10.9%                | 28.5%                    | index<br>97  | 7.4% | 10.8%                     | index<br>37  | 2.8%                  |

Congratulations! The Crosstab table is complete. The example above is analyzing age ranges and app usage amongst adults in the **Austin**, **TX (DMA)**.

## Interpreting the Crosstab Table

Each cell in the crosstab table contains 3 different values: Index, Horizontal Percentage, and Vertical Percentage. Here is what those mean using an example:

|                                                                                     | Demographics   Personal<br>demographics   Age   18 -<br>20 |              |       |  |  |
|-------------------------------------------------------------------------------------|------------------------------------------------------------|--------------|-------|--|--|
| TOTAL                                                                               | 100%                                                       | index<br>100 | 5.3%  |  |  |
| Internet use/computers   Internet sites<br>visited/apps used past 30 days   Uber    | 4.0%                                                       | INDEX<br>81  | 4.3%  |  |  |
| Internet use/computers   Internet sites<br>visited/apps used past 30 days   Twitter | <u></u> 42.3%                                              | index<br>188 | 10.0% |  |  |

**Index:** Value of 188 – This means that 18 to 20-year-olds are 88% more likely to have used Twitter in the past month, than the overall adult population of Austin, TX (DMA).

**Vertical Percentage:** Value of 42.3% - Of the 18 to 20-year olds in Austin, 42.3% of them have used Twitter in the past month.

**Horizontal Percentage:** *Value of* 10% - Of the people who have used Twitter in the past month in Austin, 10% of them are in the 18 to 20 age range.

# TIP: Hover over any of the values on the crosstab table, and SimplyAnalytics will present a definition.

|                                                                                       | Demographics   Personal<br>demographics   Age   18 -<br>20 |              |       | Demogra<br>demogra<br>29                                                                                                 |              | Demographics   Pe<br>demographics   Age<br>39 |      |         |  |
|---------------------------------------------------------------------------------------|------------------------------------------------------------|--------------|-------|----------------------------------------------------------------------------------------------------|--------------|-----------------------------------------------|------|---------|--|
| TOTAL                                                                                 | 100%                                                       | index<br>100 | 5.3%  | 100%                                                                                                    | index<br>100 | 8.2%                                          | 100% | INDEX « |  |
| Internet use/computers   Internet sites<br>visited/apps used past 30 days   Uber      | 4.0%                                                       | INDEX<br>81  | 4.3%  | Horizontal Percent<br>The percent of respondents who first meet the row<br>criterion and then meet the column criterion. |              |                                               |      |         |  |
| Internet use/computers   Internet sites<br>visited/apps used past 30 days   Twitter   | 42.3%                                                      | index<br>188 | 10.0% | Of the people in this group:<br>Internet use/computers   Internet sites visited/apps<br>used past 30 days   Twitter      |              |                                               |      |         |  |
| Internet use/computers   Internet sites<br>visited/apps used past 30 days   Instagram | \$48.1%                                                    | INDEX<br>163 | 8.6%  | 10.0% of them are also in this group:<br>Demographics   Personal demographics   Age   18 -<br>20                         |              |                                               |      |         |  |

## Interpreting the Crosstab Table Cont.

One great benefit of the Scarborough Crosstabs is having access to the raw values for your DMA. To view this, at the top of the table, select the dropdown for: **Sample**, **Weighted (000), Total %**.

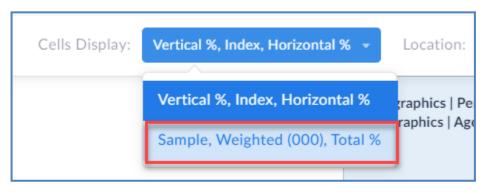

The report will change over to display the actual values based on the DMA survey:

|                                                                                       | Demographics   Personal<br>demographics   Age   18 -<br>20 |                 | Demographics   Pers<br>demographics   Age<br>29 |                    | Demographics   Pe<br>demographics   Ag<br>39 |                    |
|---------------------------------------------------------------------------------------|------------------------------------------------------------|-----------------|-------------------------------------------------|--------------------|----------------------------------------------|--------------------|
| TOTAL                                                                                 | Weighted (000)                                             | 54<br>90<br>.3% | Sample<br>Weighted (000)<br>Total %             | 101<br>140<br>8.2% | Sample<br>Weighted (000)<br>Total %          | 109<br>157<br>9.2% |
| Internet use/computers   Internet sites<br>visited/apps used past 30 days   Uber      | Sample<br>Weighted (000)<br>Total % 0.                     | 3<br>4<br>.2%   | Sample<br>Weighted (000)<br>Total %             | 4<br>5<br>0.3%     | Sample<br>Weighted (000)<br>Total %          | 8<br>10<br>0.6%    |
| Internet use/computers   Internet sites<br>visited/apps used past 30 days   Twitter   | Weighted (000)                                             | 26<br>38<br>.2% | Sample<br>Weighted (000)<br>Total %             | 37<br>44<br>2.6%   | Sample<br>Weighted (000)<br>Total %          | 30<br>47<br>2.8%   |
| Internet use/computers   Internet sites<br>visited/apps used past 30 days   Instagram | Weighted (000)                                             | 32<br>43<br>.5% | Sample<br>Weighted (000)<br>Total %             | 48<br>58<br>3.4%   | Sample<br>Weighted (000)<br>Total %          | 44<br>54<br>3.2%   |

**Sample** – the actual number of respondents to the survey who meet the criteria of both the Row and the Column.

**Weighted** – a projection the total number of adults in the DMA who meet the criteria of both the Row and the Column. Add three zeros (000) to the end of the number to get the total value.

Total % - The crosstab count divided by the total population in the DMA.

See the image below for reference:

|                                                                                     | Demographics   Personal<br>demographics   Age   18 -<br>20                           |
|-------------------------------------------------------------------------------------|--------------------------------------------------------------------------------------|
| TOTAL                                                                               | Sample         54           Weighted (000)         90           Total %         5.3% |
| Internet use/computers   Internet sites<br>visited/apps used past 30 days   Uber    | Sample3Weighted (000)4Total %0.2%                                                    |
| Internet use/computers   Internet sites<br>visited/apps used past 30 days   Twitter | Sample         26           Weighted (000)         38           Total %         2.2% |

**Sample – 26**. The exact number of respondents to the Survey in the Austin, TX DMA aged 18-20 who have used Twitter in the past month.

**Weighted** – **38,000** is the estimated number of adults in the Austin DMA aged 18-20 who have used Twitter in the past month.

**Total %** – Adults aged 18-20 who have used Twitter in the past month are 2.2% of the total population of the Austin, TX DMA.

## **Final Considerations and Tips**

Some final key takeaways and tips for getting the most out of your Scarborough Crosstabs:

- Index values are a great way to quickly spot trends or identify outliers.
- You can often recreate the exact crosstab with a different DMA to quickly compare markets.
- Exported Crosstabs will contain 3 tabs One for the Index/Percentage data, one for the raw sample data, and one tab for the data source.